# **Question One (30 Marks)**

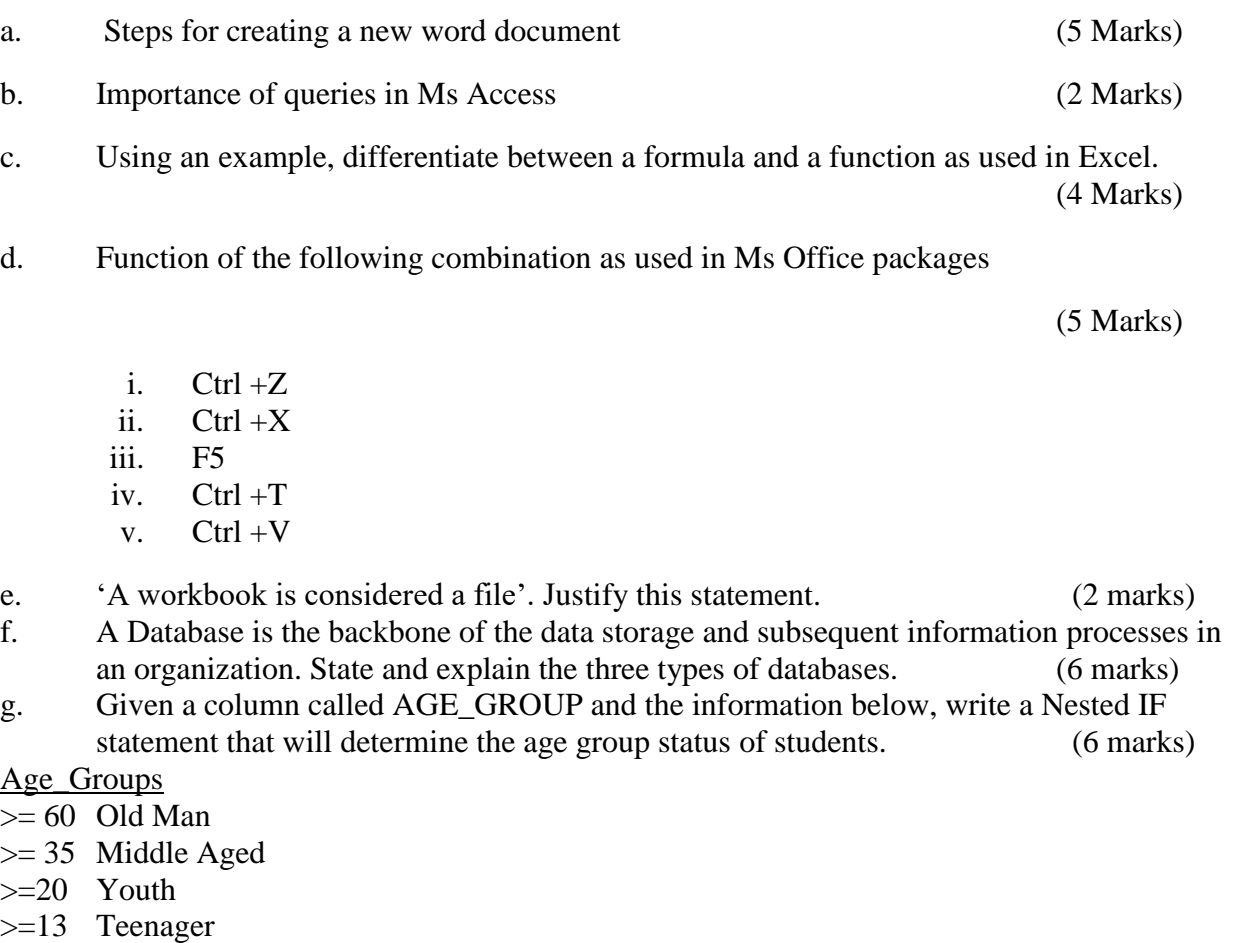

- >=7 Toddler
- $< 7$  Infant

### **Question Two (20 Marks)**

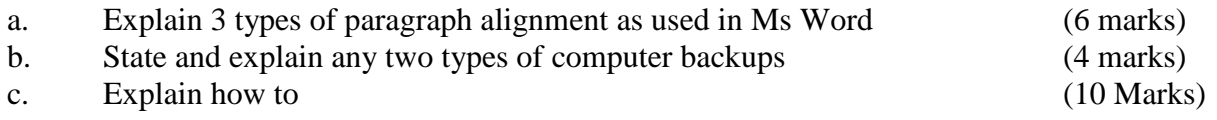

- i. Create a table in a word document.
- ii. To save a word document in a flash disk
- iii. You wish to attach reference notes to the text you are typing in your document. Explain how you can do this, and put the notes at the end of the document or at the bottom of each page.
- iv. In your document you have typed some words in American spell ing with "ize", which you need to change to British spelling with "ise". Explain how you will do it.
- v. Create folders in Ms Windows

## **Question Three (20 Marks)**

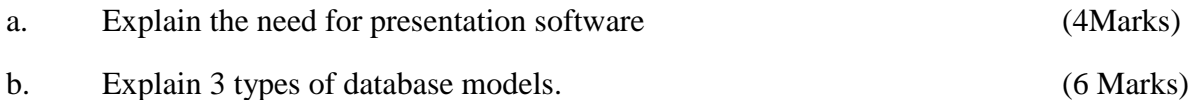

c. The picture below was extracted from spreadsheet 2007. Use it to answer the questions below.

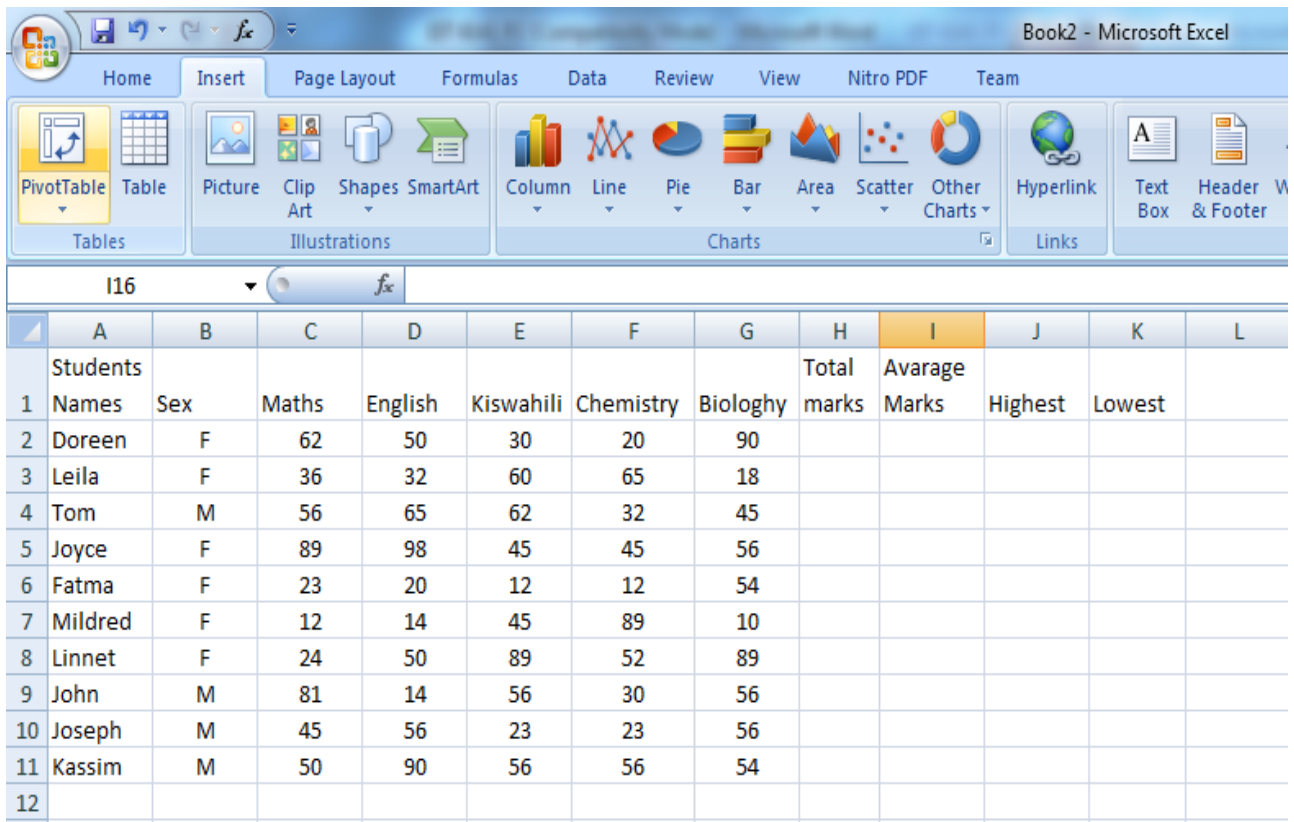

i. State and explain the feature used in cells A1, H1 and I1 above. (2 marks)

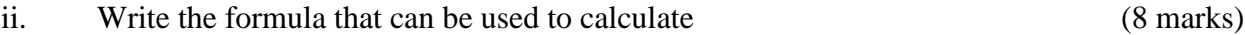

- i. Total marks in cell H2
- ii. Average mark in cell I3
- iii. Highest mark in cell J5
- iv. Lowest mark in cell K11

### **Question Four (20 Marks)**

a. Write short notes on the following (20 Marks)

- i. Word processors
- ii. Spreadsheet applications
- iii. Database system

iv. Presentation Software

### **Question Five (20 Marks)**

a. As a person with knowledge about application software, and assuming that you have been called to advice on the same. Explain fully any five factors that the business should consider so as to buy the most appropriate application packages (10 Marks)

b. Word processing package is suitable in the preparation of textual documents among others. Identify with examples three features supported by the Word Processor.

(6 marks)

c. Using a suitable example define the term "Range" as used in spreadsheets. (4 marks)